## Launch the Staff Portal from within Jackrabbit

Last Modified on 07/26/2023 10:45 am EDT

Any User ID with the Launch Staff Portal permission in the Staff Portal category (Gear icon > Settings > Users & Permissions) can launch the portal when they are logged into Jackrabbit.

1. Go to Staff (menu) > Staff Portal > Launch Staff Portal.

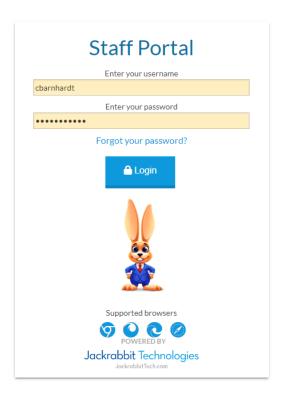

- 2. Your staff can now log into their Staff Portal.
  - The Staff Portal can remain open indefinitely, however, when inactive for longer than the **Staff Session Timeout Limit** individual staff will be logged out of the portal.
  - The Staff Portal opens to the News tab. Refer to Staff Portal News Department, Staff, and My News for more details.

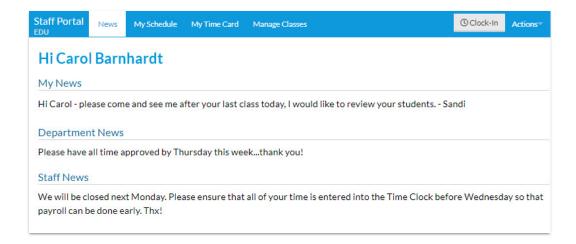